# **Sicherheitshinweise**

**Einbau und Montage elektrischer Geräte dürfen nur durch Elektrofachkräfte erfolgen. Bei Nichtbeachtung der Anleitung können Schäden** 

**am Gerät, Brand oder andere Gefahren entstehen. Die Versorgung des IP-Routers durch die KNX-Span**nungsversorgung ("unverdrosselter" Ausgang) ist **nicht zulässig. Die KNX-Spannung SELV könnte hierdurch mit Erdpotential verbunden werden. Sicherheitstransformator gem. DIN EN 61558-2-6 (VDE 0570 Teil 2-6) oder Klingeltransformator gem. DIN EN 61558-2-8 (VDE 0570 Teil 2-8) verwenden. Diese Anleitung ist Bestandteil des Produktes und muss beim Kunden verbleiben.**

**Funktion**

**Systeminformation** 

Dieses Gerät ist ein Produkt des KNX-Systems und

entspricht den KNX-Richtlinien.

Detaillierte Fachkenntnisse durch KNX-Schulungen

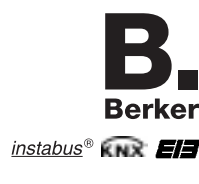

werden zum Verständnis vorausgesetzt. Die Funktion des Gerätes ist softwareabhängig. Detaillierte Informationen, welche Software geladen werden kann und welcher Funktionsumfang sich damit ergibt, sowie die Software selbst sind der Produktdatenbank des Herstellers zu entnehmen. Planung, Installation und Inbetriebnahme des Gerätes erfolgen mit Hilfe einer KNX-zertifizierten Software. Die Produktdatenbank sowie die technischen Beschreibungen finden Sie stets aktuell auf unserer

## **IP-Router REG D**

Internet-Seite.

#### **Beschreibung**

- Reiheneinbaugerät zum Einbau in Verteilungen. – Verbindung von KNX-Linien über LAN-Datennetzwerke unter Nutzung des IP-Protokolls ("Internet
- Protokoll") – Einsatz als Linien-/Bereichskoppler (Filtertabellen)
- Verbindung von KNX-Geräten mit PC oder anderen DV-Geräten via IP (Einsatz als Datenschnittstelle) – Versorgung über externe Spannungsversorgung (Zubehör)
- Ausfallmeldung des KNX-Systems an PC – Galvanische Trennung zwischen KNX und
- IP-Netzwerk Abhängig von Einsatz, Anforderungen an Zugriff,
- Datensicherheit und Datenvolumen kann es sinnvoll sein, für einzelne Dienste, die das IP-Netzwerk benutzen, eigene Netzwerkwege zu installieren.

**Status LED (Figure 1)** ndt bij het IP-net) (brandt/ an geldige randt bij het IP-net)

**Status-LED (Bild 1)** (1) LINE (gelb) Datenempfang auf KNX-Linie (2) RUN (grün) Betriebsbereit (3) LK (grün) Ethernet Link Signal (leuchtet bei aktiver Verbindung zum IP-Netz) (4) RX (gelb) Ethernet Receive Signal (leuchtet/ blinkt bei Empfang gültiger IP-Telegramme) (5) TX (gelb) Ethernet Transmit Signal (leuchtet/ blinkt bei aktivem Senden zum IP-Netz)

**KNX IP router**

**Safety instructions**

#### **Electrical equipment must be installed and fitted by qualified electricians only.**

**Failure to observe the instructions may cause damage to the device and result in fire and other hazards. Supplying the IP router with power from the KNX**  unit (,non-choked' output) is not permitted. Risk **of grounding the safety extra-low voltage of the** 

**KNX system.** 

**Use safety transformers in acc. with EN 61558-2-6 or doorbell transformers in acc. with EN 61558-2-8. These instructions are part of the product and must be left with the customer.**

**Function**

**System information** 

#### This device is a product of the KNX system and com-

plies with KNX directives.

Detailed technical knowledge obtained in KNX training courses is a prerequisite to proper understanding. The functionality of this device depends upon the

software.

Detailed information on loadable software and attainable functionality as well as the software itself can be obtained from the manufacturer's product database. Planning, installation and commissioning of the unit is effected by means of KNX-certified software. An updated version of the product database and the technical descriptions are available in their latest version on our Internet homepage.

#### **Description**

– Rail-mounted device for installation in distributions – Interconnection of KNX lines via local area data networks (LAN) based on the use of the IP protocol (IP = Internet Protocol)

– Use as line / area coupler (filter tables)

– Interconnection of KNX devices with PCs or other DP devices via IP (use as data interface) – Power supply via external power supply unit

(accessories)

– Transmission of KNX system failure message to the PC – Electrical separation between KNX and IP network 11 Depending on application, access requirements, data security and data volume it may be advisable to install independent network paths for individual services using the IP network.

(1) LINE (yellow) data reception on KNX line

(2) RUN (green) ready for operation (3) LK (green) Ethernet link signal (lit up during active connection with the IP network) (4) RX (yellow) Ethernet receive signal (lit up / flashing on reception of valid IP telegrams)

(5) TX (yellow) Ethernet transmit signal (lit up / flashing during active transmission to the IP network)

**D GB NL F N E**

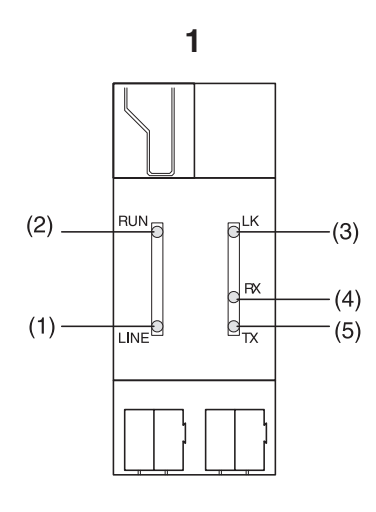

#### IP-Router REG

**E N F NL GB KNX IP-router**

Best.-Nr. 7501 00 16

Bedienungsanleitung

#### **Veiligheidsinstructies**

**Inbouw en montage van elektrische apparaten mogen uitsluitend geschieden door een landelijk erkend installatiebedrijf.** 

**Bij veronachtzaming van de installatie-instructies kunnen schade aan het toestel, brand of andere gevaren optreden.**

**Voedingslevering aan de IP-router via de KNX-voeding (uitgang zonder smoorspoel) is niet toegestaan. De KNX-SELV spanning zou daardoor met aardpotentiaal verbonden kunnen worden. Veiligheidstransformator conform EN 61558-2-6 of** 

syningen ("ustrupet" utgang) er ikke tillatt. Hvis **dette gjøres, kan KNX-spenningen SELV forbindes med jordpotensial. Bruk sikkerhetstransformator jf. EN 61558-2-6 eller** 

> **beltransformator conform EN 61558-2-8 gebruiken. Deze handleiding maakt deel uit van het productpakket en dient na installatie aan de klant te worden overhandigd.**

#### **Functie**

#### **Systeeminformatie**

Dit apparaat is een product van het KNX-systeem en voldoet aan de KNX-richtlijnen.

- Innbyggings-serieapparat for innbygging i fordelingssystemer
- Forbindelse av KNX-linjer via LAN-datanettverk under anvendelse av IP-protokollen ("internett-protokoll")
- Anvendelse som linje-/områdekopler (filtertabeller) – Forbindelse av KNX-apparater med PC eller annet
- datautstyr via IP (anvendelse som datagrensesnitt) – Forsyning via ekstern spenningsforsyning (tilbehør)
- Sviktmelding for KNX-systemet til PC – Galvanisk adskillelse mellom KNX og IP-nettverket
- Avhengig av anvendelse, tilgangskrav, datasikkerhet og datavolum kan det være hensiktsmessig å installere egne nettverksstrekninger for enkelte tienester som bruker IP-nettverket.

Voor een goed begrip is gedetailleerde vakkennis door KNX-scholing een eerste vereiste.

De werking van het apparaat is van de gebruikte software afhankelijk.

Gedetailleerde informatie over de software die kan worden geladen en de functies die hiermee mogelijk zijn, alsmede informatie over de software zelf, vindt u in de productdatabase van de fabrikant.

Planning, installatie en inbedrijfstelling van het apparaat geschieden met behulp van door de KNXgecertificeerde software.

De productdatabase en de technische beschrijvingen vindt u steeds actueel op onze internet-pagina.

#### **Beschrijving**

- Serie-inbouwtoestel voor inbouw in verdeeldozen. – Verbinding van KNX-lijnen via LAN-datanetwerken
- via IP-protocol (..internet-protocol") – Toepassing als lijn-/bereikkoppeling (filtertabellen)
- Verbinding van KNX-toestellen met PC of andere
- DV-toestellen via IP (toepassing als data-interface)
- Voeding via externe voeding (toebehoren)
- Uitvalmelding van KNX-systeem naar PC – Galvanische scheiding tussen KNX en IP-netwerk
- Afhankelijk van de toepassing en de eisen die aan de gebruikstoegang (autorisaties) , dataveiligheid en datavolume worden gesteld, kan het zinvol zijn, voor individuele diensten en afdelingen die van het IP-netwerk gebruik maken, eigen netwerkwegen aan te leggen.

## **Status-LED (afbeelding 1)**

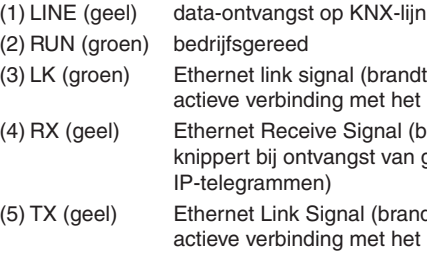

**Routeur IP KNX**

#### **Consignes de sécurité La mise en place et le montage d'appareils électriques doivent obligatoirement être effectués par un électricien spécialisé.**

**Le non-respect des consignes relatives au danger peut entraîner l'endommagement de l'appareil, des risques d'incendie ou autres.** 

**Le Routeur IP ne doit pas être alimenté à partir de l'alimentation KNX (sortie non équipée de self), la tension très basse de sécurité (SELV) du système** 

**KNX risquant sinon d'être mise sur potentiel de terre. Utiliser des transformateurs de sécurité selon EN 61558-2-6 ou des transformateurs de sonnerie selon EN 61558-2-8.**

**Cette notice est partie intégrale du produit et doit rester chez le client.**

### **Function**

**Information sur le système**  Cet appareil est un produit du système KNX et correspond aux réglementations KNX.

Des connaissances détaillées en la matière acquises dans le cadre de stages KNX sont nécessaires pour

la compréhension. Le fonctionnement de l'appareil est tributaire du logiciel. Vous trouverez des informations détaillées sur le logiciel qui peut être chargé et sur l'ampleur des fonctions qui y en résultent ainsi que sur le logiciel lui-même dans la banque de données de produit du fabricant. La planification, l'installation et la mise en service de l'appareil sont réalisées à l'aide d'un logiciel certifié KNX. Vous trouverez la banque de données des produits ainsi que les descriptifs techniques mis à jour en permanence en consultant notre site sur Internet.

#### **Description**

- Appareil pour montage en série dans des installations de distribution.
- Connexion de lignes KNX via réseaux de données en utilisant le protocole IP (« protocole Internet ») – Utilisation en tant que coupleur de lignes ou de
- secteurs (tableaux de filtration) – Jonction d'appareils KNX à un ordinateur ou à
- d'autres appareils de traitement de données via IP (utilisation en tant qu'interface) – Alimentation externe (accessoire)
- Message de défaillance du système KNX sur l'ordinateur
- Séparation galvanique entre KNX et réseau IP.  $\overline{1}$  Suivant l'utilisation, les exigences concernant l'accès, la sécurisation des données et le volume des données, il peut être recommandable d'installer des lignes de réseau particulières pour certains services qui utilisent le réseau IP.

#### **LED d'état (Schéma 1)**

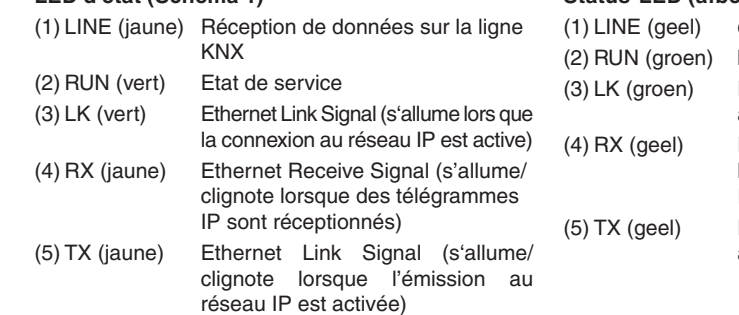

**KNX IP-router**

#### **Sikkerhetsinstrukser**

**Innbygging og montasje av elektriske apparater må kun utføres av en elektriker. Ved ignorering av bruksanvisningen kan det opp-**

**stå skader på apparatet, brann eller andre faresituasjoner. Forsyning av IP-routeren via KNX-spenningsfor-**

**ringetransformator jf. EN 61558-2-8. Denne bruksanvisningen er en del av produktet og** 

**må ligge hos kunden.**

#### **Funksjon**

**Systeminformasjon** 

Dette apparatet er et produkt av KNX-systemet og er i samsvar med KNX-direktivene.

Detaljert fagkunnskap ved hjelp av KNX-opplæring er en forutsetning for god forståelse.

Apparatets funksjon er programvare-avhengig. Detaljert informasjon om hvilken programvare som

kan lades og hvilket funksjonsomfang denne gir samt om selve programvaren er å finne i produsentens produktdatabase.

Planlegging, installasjon og idriftsettelse av apparatet utføres ved hjelp av programvare som er sertifisert av KNX.

Produktdatabasen og de tekniske beskrivelsene i oppdatert versjon er å finne på vår Internett-side.

#### **Beskrivelse**

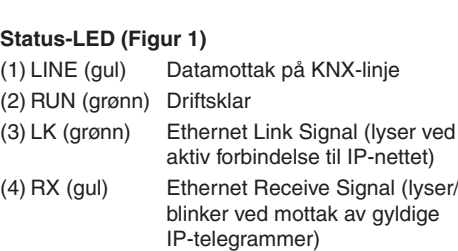

(5) TX (gul) Ethernet Transmit Signal (lyser/ blinker ved aktiv sending til

IP-nettet)

## **Enrutador IP KNX**

#### **Indicaciones de seguridad**

**La instalación y el montaje de aparatos eléctricos solamente deben efectuar electricistas formados. En caso de no observar las instrucciones existe el peligro de daños en el aparato, incendios o de otros peligros.**

**La alimentación del enrutador IP por el equipo de alimentación KNX (salida sin bobina de reactancia) no está admitida. La tensión KNX SELV así podría conectarse con el potencial de tierra.** 

**Emplear solamente transformador de seguridad según EN 61558-2-6 o transformador de timbre EN 61558-2-8.**

**Las instrucciones presentes forman parte integrante del producto y deben quedar en manos del cliente.**

#### **Funcionamiento**

#### **Información de sistema**

El equipo presente es un producto del sistema KNX y cumple las directivas KNX.

Para poder comprender el sistema se presuponen conocimientos especiales detallados adquiridos en medidas de capacitación KNX.

El funcionamiento del aparato depende del software. Consulte la base de datos de productos del fabricante para recibir información detallada de qué software puede cargarse y cuál será el funcionamiento que se puede lograr por tal software, así como para recibir el software mismo.

La planificación, la instalación y la puesta en funcionamiento del aparato se llevan a cabo con la ayuda de un software KNX certificado.

La base de datos de productos y las descripciones técnicas más actuales se encuentran en nuestra página web.

#### **Descripción**

- Aparato de conexión en fila para la instalación en distribuciones. – Conexión de líneas KNX por redes de datos LAN
- usando el protocolo IP (protocolo de internet) – Uso como acoplador de líneas / áreas
- (tablas de filtraje)
- Conexión de equipos KNX con PC u otros equipos PED por IP (uso como interfaz de datos)
- Alimentación por un equipo de alimentación externo
- (accesorio) – Aviso de fallo del sistema KNX al PC
- Separación galvánica entre KNX y red IP
- En dependencia de la aplicación, las exigencias en cuanto al acceso, la seguridad de los datos y el volumen de datos, puede ser recomendable instalar para algunos servicios, que usan la red, caminos de red propios.

#### **LED de estado (Figura 1)**

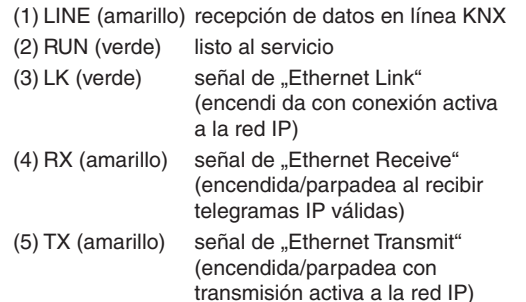

Mehr Informationen unter: Berker GmbH & Co.KG Postfach 1160, 58567 Schalksmühle/Germany Telefon +49 (0) 23 55/905-0, Telefax +49 (0) 23 55/905-111 **www.berker.de**

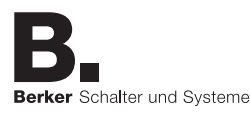

825 617 11 09.2007

#### **Informations pour les électriciens**

**DANGER !**

**Décharge électrique en cas de contact avec des composants sous tension à proximité du lieu de montage. Risque d'électrocution. Avant le montage, déconnecter et recouvrir les composants actifs qui se trouvent à** 

- Observer la plage de température admissible. Prévoir un refroidissement suffisant.
- Fixation sur profilé chapeau selon EN 60715. Position de montage, voir Schéma 2.
- Raccorder l'alimentation externe à la borne de connexion (7). Recommandation: Utiliser une borne de connexion blanche-jaune.
- Raccorder la ligne KNX à l'aide d'une borne bus
	-
	-

**proximité.**

#### **Montage et branchement électrique**

Montage dans des installations fixes, locaux secs, distributeurs de courant fort ou petits boîtiers avec

#### rouge-noire (8). ■ Raccorder la connexion IP à la douille RJ (6) au moyen d'une prise RJ45. Exemple de raccordement, voir Schéma 3. **Mise en service Adresse physique et logiciel d'application** Utilisation en tant que

interface: Adresse physique x.y.z. Lorsque l'appareil est utilisé comme coupleur de lignes ou de secteurs, aucun autre coupleur de lignes ou de secteurs ne doit être en service dans le même segment.

- Logiciel de mise en service à partir de ETS2 Version 1.2. Appuyer sur la touche de programmation (9). La DEL de programmation (10) s'allume.
- Attribuer l'adresse physique. La DEL de programmation (10) s'éteint.
- Inscrire l'adresse physique sur l'appareil (11).
- Télécharger le logiciel d'application, tableaux de filtration, les paramètres etc.
- 

 $\sqrt{1}$  L'adresse IP (p. ex. 255.173.27.39) est chargée dans le logiciel d'application en tant que paramètre ou

#### **aues**

S-Mode (ETS) C.C. 21...30 V SELV

10 mA typiquement borne de connexion bus

C.A./C.C. 12...30 V 800 mW maxi (25 mA sous C.C. 24 V) borne de connexion hernet 10BaseT (10 Mbit/s) prise RJ45 ARP, ICMP, IGMP, UDP/IP, (Core, Routing, Tunneling, Device Management)  $-5$  °C à  $+45$  °C -25 °C à +70 °C 36 mm (2 modules) 100 g

ations techniques.

coupleur de lignes: Adresse physique x.y.0.

Utilisation en tant que Utilisation comme

coupleur de secteurs: Adresse physique x.0.0.

- 
- 
- 

techniques. Nous prêtons garantie dans le cadre de la législation en vigueur.

elle est attribuée directement par un service DHCP.

rail DIN. **Montage en elektrische aansluiting** Montage in vaste installaties in ruimten binnenshuis, droge ruimten, krachtstroomverdeeldozen of in kleine behuizing op DIN-rail. Op temperatuurbereik letten. Voor voldoende koe-

Toepassing<br>als data-interface: Fysiek adres x.y.z. Bij toepassing als lijn-/bereikkoppeling mag in hetzelfde segment geen tweede bereik-/lijnkoppeling worden gebruikt!

# Alimentation 24 V C.A., No. de cde. 7591 00 01

#### **Garantie**

We reserve the right to make technical and formal Wij behouden ons het recht voor om technische en Sous réserve de modifications techniques et de forformele wijzigingen aan het product aan te brengen, me, dans la mesure où elles sont utiles au progrès voor zover deze de technische vooruitgang dienen. Wij bieden garantie in het kader van de wettelijke bepalingen.

Pour toute demande en garantie, s'adresser à votre revendeur ou retourner l'appareil dûment affranchi au représentant régional.

# **Informatie voor elektromonteurs**

**GEVAAR! Elektrische schok bij aanraking van spanningvoerende delen ter hoogte van de montagepositie. Een elektrische schok kan dodelijke gevolgen hebben. Toestel voorafgaand** 

**aan montage spanningvrij schakelen en na-**

# **burige spanningvoerende delen afschermen.**

ling zorgen.

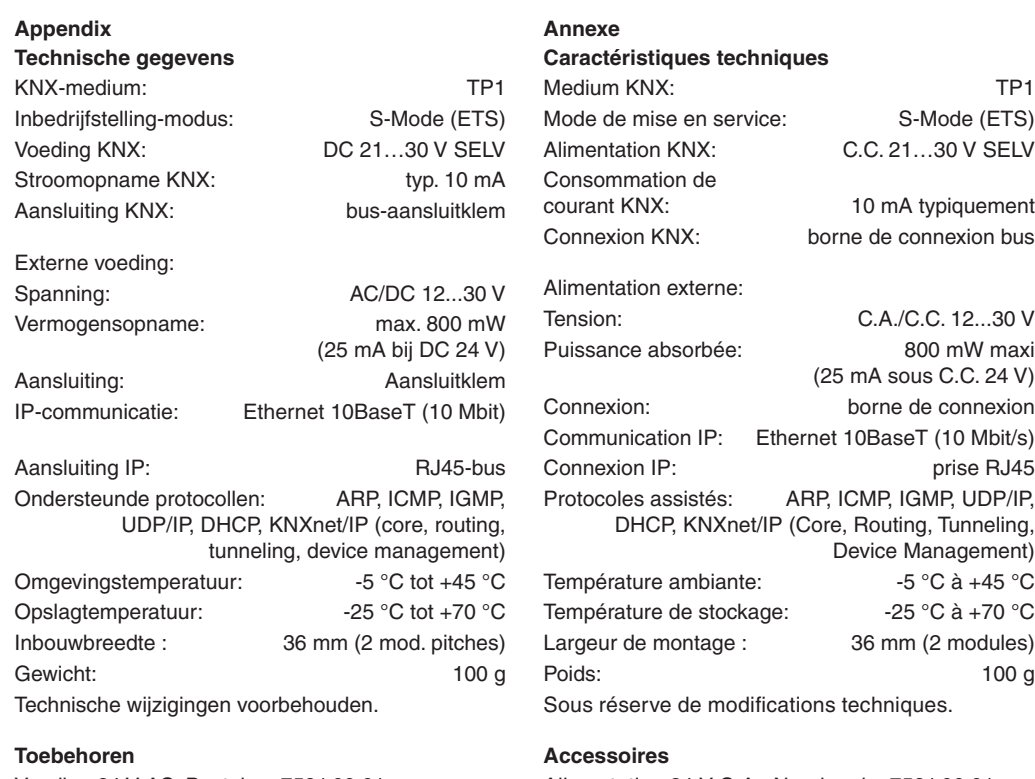

- Vastklikken op rail conform EN 60715.
- Inbouwpositie zie afbeelding 2.
- Externe voeding op aansluitklem (7) aansluiten. Advies: wit-gele aansluitklem gebruiken.
- KNX lijn met rood-zwarte busklem (8) aansluiten. ■ IP-aansluiting met RJ45-stekker op RJ-bus (6) aansluiten.

- Physikalische Adresse vergeben. Programmier-LED (10) erlischt.
- Gerät mit physikalischer Adresse beschriften (11).
- Anwendungssoftware, Filtertabellen, Parameter etc. herunterladen.
- Die IP-Adresse (z. B. 255.173.27.39) wird als Parameter zusammen mit der Anwendungssoftware in das Gerät geladen oder automatisch durch einen DHCP-Dienst vergeben.

Aansluitvoorbeeld (afbeelding 3).

**Inbedrijfstelling**

lijnkoppe

**Fysiek adres en toepassingssoftware**

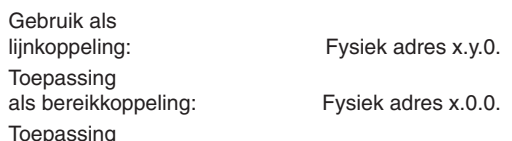

Abt. Service Center Klagebach 38 D-58579 Schalksmühle Telefon: 0 23 55 / 90 5-0 Telefax: 0 23 55 / 90 5-111

- Inbedrijfstellingssoftware vanaf ETS2 versie 1.2. **Programmeertoets (9) indrukken.**
- Programmeer-LED (10) brandt. Fysiek adres toewijzen.
- Programmeer-LED (10) dooft.
- Toestel met fysiek adres belabelen (11)
- Toepassingssoftware, filtertabellen, parameters etc. downloaden.
- The IP address (e.g. 255.173.27.39) is loaded as  $\quad$  i Het IP-adres (bijv. 255.173.27.39) wordt als parameter samen met de toepassingssoftware in het toestel geladen of automatisch door een DHCPdienst toegewezen.

Voeding 24 V AC, Bestel-nr. 7591 00 01 **Garantie**

Neem bij garantiekwesties contact op met het verkooppunt of stuur het apparaat franco met beschrijving van de opgetreden defecten naar de desbetreffende regionale vertegenwoordiging.

# **Informationen für Elektrofachkräfte**

**GEFAHR!**   $\mathbf{N}$ **Elektrischer Schlag bei Berühren spannungsführender Teile in der Einbauumgebung. Elektrischer Schlag kann zum Tod führen. Vor Montage freischalten und aktive Teile** 

**in der Umgebung abdecken.**

**Montage und elektrischer Anschluss** 

Montage in festen Installationen in Innenräumen, trockenen Räumen, Starkstromverteiler oder Kleingehäuse auf Hutschiene.

> det ikke kjøres en annen område-/linjekopler i det samme segmentet.

- Temperaturbereich beachten. Für ausreichende Kühlung sorgen.
- Aufschnappen auf Hutschiene nach DIN EN 60715. Einbaulage siehe Bild 2.
- Externe Spannungsversorgung an Anschlussklemme (7) anschließen. Empfehlung: Weiß-gelbe Anschlussklemme verwenden.
- KNX-Linie mit rot-schwarzer Busklemme (8) anschließen.
- IP-Anschluss mit RJ45-Stecker an RJ-Buchse (6) anschließen. Anschlussbeispiel siehe Bild 3.

#### **Inbetriebnahme Phys. Adresse und Anwendungssoftware**

#### Verwendung als Linienkoppler: Physikalische Adresse x.y.0.

Verwendung als Bereichskoppler: Physikalische Adresse x.0.0.

Verwendung als Datenschnittstelle: Physikalische Adresse x.y.z. Bei Verwendung als Linien-/Bereichskoppler darf kein weiterer Bereichs-/Linienkoppler im gleichen

Segment betrieben werden.

- Inbetriebnahme-Software ab ETS2 Version 1.2. Programmiertaste (9) drücken.
- Programmier-LED (10) leuchtet.
- Montar a tensión sobre el carril omega según EN 60715. Véase la figura 2 para la posición de montaje.
- Conectar la alimentación de tensión externa al borne de conexión (7). Recomendación: usar el borne de conexión blanco-amarillo.
- Conectar la línea KNX usando el borne de bus rojo-negro (8).
- Conectar la conexión IP por medio del enchufe RJ45 en la hembrilla RJ (6).

 $\overline{1}$  La figura 3 muestra un ejemplo de conexión.

**Anhang Technische Daten** KNX-Medium: TP1 Inbetriebnahmemodus: S-Mode (ETS) Versorgung KNX: DC 21...30 V SELV Stromaufnahme KNX: typ. 10 mA Anschluss KNX: Bus-Anschlussklemme Externe Versorgung: Spannung: AC/DC 12...30 V Leistungsaufnahme: max. 800 mW (25 mA bei DC 24 V) Anschluss: Anschlussklemme IP-Kommunikation: Ethernet 10BaseT (10 Mbit/s) Anschluss IP: Buchse Buchse Unterstützte Protokolle: ARP, ICMP, IGMP, UDP/IP,

 DHCP, KNXnet/IP (Core, Routing, Tunneling, Device Management) Umgebungstemperatur: -5 °C bis +45 °C Lagertemperatur: -25 °C bis +70 °C Einbaubreite: 36 mm (2 TE) Gewicht: Ca. 100 g Technische Änderungen vorbehalten.

- Oprimir el botón de programación (9)
- Se enciende el LED de programación (10). ■ Asignar la dirección física.
- Se apaga el LED de programación (10).
- Rotular el equipo con la dirección física (11).
- Descargar el software de aplicación, las tablas de filtraje, los parámetros etc.
- $\overline{1}$  Se carga la dirección IP (por ejemplo, 255.173.27.39) como parámetro junto con el software de aplicación al equipo o se la asigna automáticamente un servicio DHCP.

#### **Zubehör**

Spannungsversorgung 24 V AC, Best.-Nr. 7591 00 01

#### **Gewährleistung**

Technische und formale Änderungen am Produkt, soweit sie dem technischen Fortschritt dienen, behalten wir uns vor.

Wir leisten Gewähr im Rahmen der gesetzlichen Bestimmungen.

Im Gewährleistungsfall bitte an die Verkaufsstelle wenden oder das Gerät portofrei mit Fehlerbeschreibung an unser Service-Center senden.

#### **Berker GmbH & Co. KG**

**3** Etherne **TCP/IP Hub** 

**D GB NL F Information for qualified electricians**

#### **DANGER!**

**Risk of electric shock on accidental contact with live parts in the fitting environment. Electric shocks can be fatal. Before fitting, disconnect the supply volt-**

**age and cover up live parts in the working** 

**environment.** 

**Fitting and electrical connection** 

Fitting in fixed installations indoors, in dry rooms, power distributions or small housings with DIN rail. Observe the temperature range. Ensure sufficient

 $\blacksquare$  Install by snap-fastening on mounting rail in acc. with EN 60715. Mounting position see figure 2. Connect the external power supply to terminal (7). Recommendation: Use white/yellow terminal. ■ Connect the KNX line by means of the black/red bus

■ Connect the IP side with RJ45 connector plugged

cooling.

terminal (8).

 into RJ socket (6). Wiring example see figure 3.

**Commissioning**

**Physical address and application software**

Use as

line coupler: Physical address x.y.0.

Use as

area coupler: Physical address x.0.0.

Use as

data interface: Physical address x.y.z. When used as line/area coupler, no other lin/area

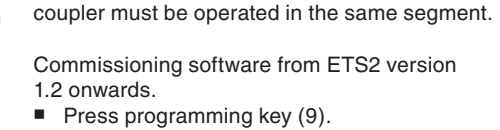

- Programming LED (10) is illuminated.
- Assign the physical address.
- The programming LED is extinguished.
- $\blacksquare$  Note the physical address on the device label (11) Download the application software, filter tables,
- parameters etc.
- parameter togehter with the application software into the device or automatically assigned by a DHCP service.

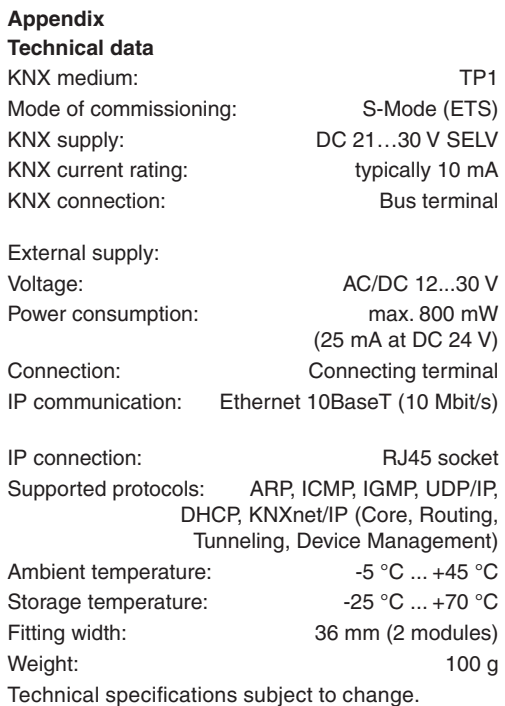

#### **Accessories**

Power supply 24 V AC, Order no. 7591 00 01

#### **Guarantee**

changes to the product in the interest of technical progress.

Our products are under guarantee within the scope of the statutory provisions.

If you have a warranty claim, please contact the point of sale or ship the device postage free with a description of the fault to the appropriate regional representative.

**Informasjon for elektrikeren**

#### **FARE!**

**Fare for elektrisk støt ved berøring av spenningsførende deler i nærheten av monteringsområdet. Elektrisk støt kan føre til døden. Før montasje skal utstyret frakoples og** 

**aktive deler i nærheten tildekkes.**

#### **Montasje og elektrisk tilkopling**

Montasje i faste installasjoner i innendørs lokaer, tørre rom, sterkstrømsfordelere eller små hus på kapselskinner.

Vær oppmerksom på temperaturområdet. Sørg for tilstrekkelig kjøling.

- Monteres på kapselskinne jf. EN 60715.
- Montasjestilling se figur 2. Ekstern spenningsforsyning tilkoples til tilkoplings klemmen (7). Anbefaling: Bruk hvit-gul tilkoplingsklemme.
- KNX-linie tilkoples med rød-sort bussklemme (8). ■ IP-tilkopling tilkoples til RJ-bøssing (6) med
- RJ45-støpsel. **i** Tilkoplingseksempel se figur 3.

#### **Idriftsettelse Fysisk adresse og applikasjonssoftware** Anvendelse som

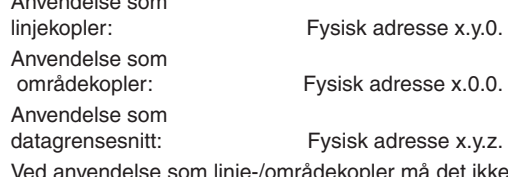

- Idriftsettelses-software fra ETS2 versjon 1.2. ■ Trykk programmeringstasten (9). Programmerings-LED'en (10) lyser.
- Bestem fysisk adresse.
- Programmerings-LED'en (10) slukker.
- Notér den fysiske adressen på apparatet (11). ■ Last ned applikasjonssoftware, filtertabeller, parametre etc.
- $\overline{\mathbf{i}}$  IP-adressen (f.eks. 255.173.27.39) lastes inn i apparatet som parameter sammen med applikasjonssoftwaren eller kommer automatisk fra en DHCP-service.

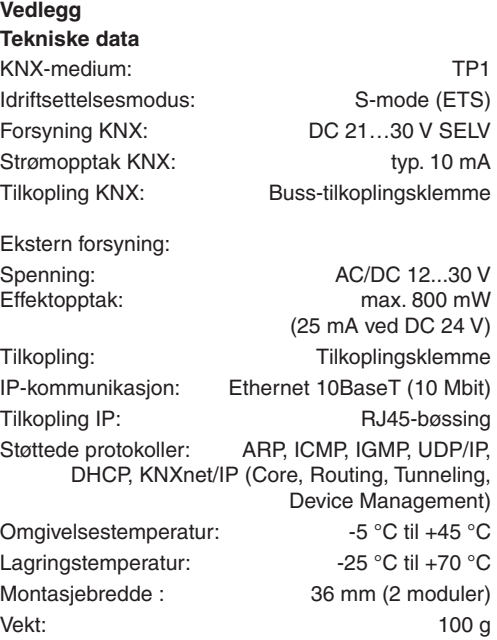

Rett til tekniske endringer forbeholdes.

#### **Tilbehør**

Spenningsforsyning 24 V AC, Bestillingsnr. 7591 00 01

#### **Garanti**

Vi forbeholder oss retten til å foreta tekniske og designmessige endringer på produktet for å holde tritt med den tekniske utviklingen. Vi gir garanti innenfor rammene av lovens bestem-

melser. Ved garantisak ber vi deg henvende deg til forhandle-

ren eller sende utstyret portofritt med en beskrivelse av feilen til vår regionale representant.

**N**

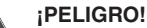

**Descarga eléctrica al tocar piezas bajo tensión en los alrededores del lugar de instalación. Descargas eléctricas pueden ser mortales. Desconectar antes del montaje y cubrir piezas activas en los alrededores de la zona de trabajo.**

#### **Montaje y conexión eléctrica**

Montaje en instalaciones fijas en locales interiores, locales secos, distribuidores de alta corriente o caja pequeña sobre carril omega.

Observar la gama de temperaturas. Cuidar de una refrigeración suficiente.

#### **Puesta en funcionamiento Dirección física y software de aplicación**

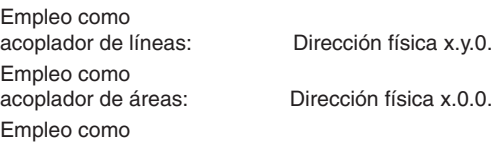

interfaz de datos: Dirección física x.y.z. Si se usa el equipo como acoplador de líneas / áreas no se debe usar otro acoplador de arreas líneas en el mismo segmento.

Software de puesta en funcionamiento a partir de ETS2 versión 1.2.

#### **Información para electricistas formados E**

#### **Anexo**

## **Datos técnicos**

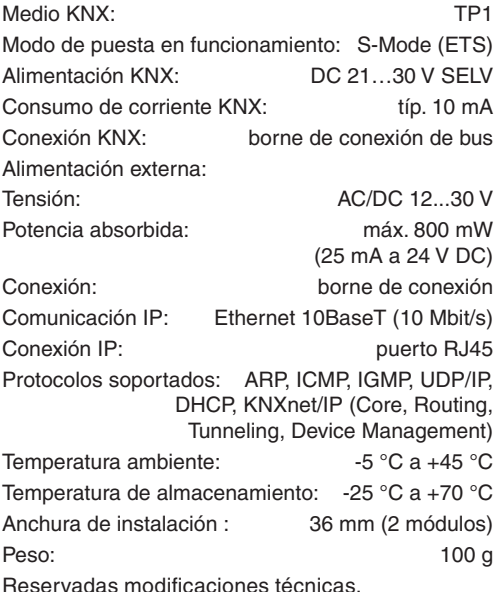

Reservadas modificaciones técnicas.

#### **Accesorios**

Bloque de alimentación 24 V AC, N° de pedido 7591 00 01

#### **Garantía**

Nos reservamos el derecho a efectuar modificaciones técnicas y formales en el producto, siempre que éstas sirvan para el avance técnico.

Damos garantía dentro del margen de los reglamentos legales.

En caso de prestación de garantía, diríjase al punto de venta o envíe el equipo sin costes de envío a la correspondiente representación regional con una descripción del fallo.

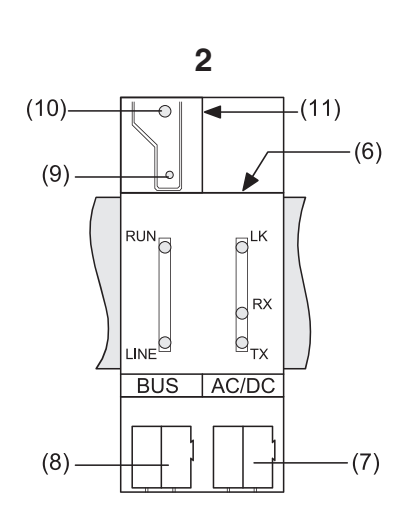

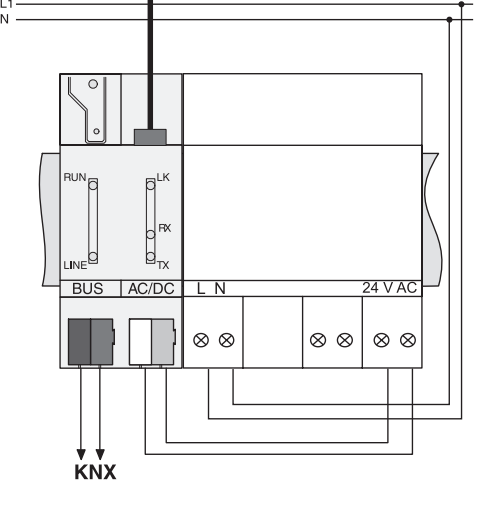